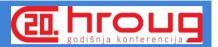

# Oracle VM 3.3

Plan and Implement

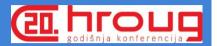

## **Agenda**

- 1. Introduction
- 2. What are we doing
- 3. Why did we want to virtualize
- 4. Building the case for virtualization
- 5. Hardware sizing for Oracle VM
- 6. Oracle VM Architecture layout
- 7. Oracle VM migration plan
- 8. Findings and experiences
- 9. Future plans
- 10.Q & A

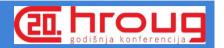

### Simo Vilmunen

#### Technical Architect and DBA

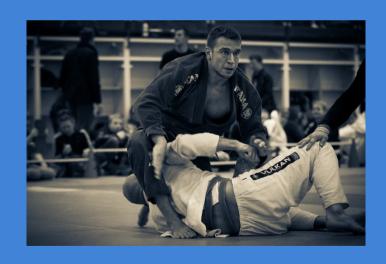

Oracle eBS 10+ years

Oracle Databases 15+ years

Implementations

Upgrades

Performance

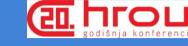

## Uponor Oyj

"Partnering with professionals to create better plumbing, indoor climate and infrastructure solutions"

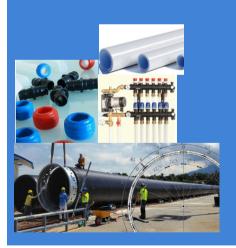

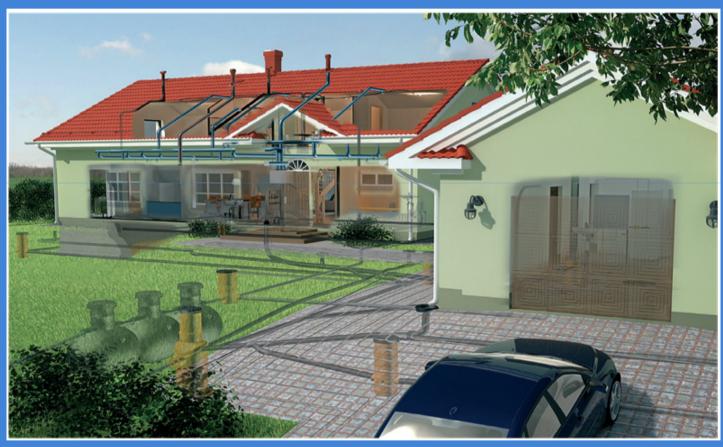

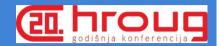

## **Uponor Oracle Solutions**

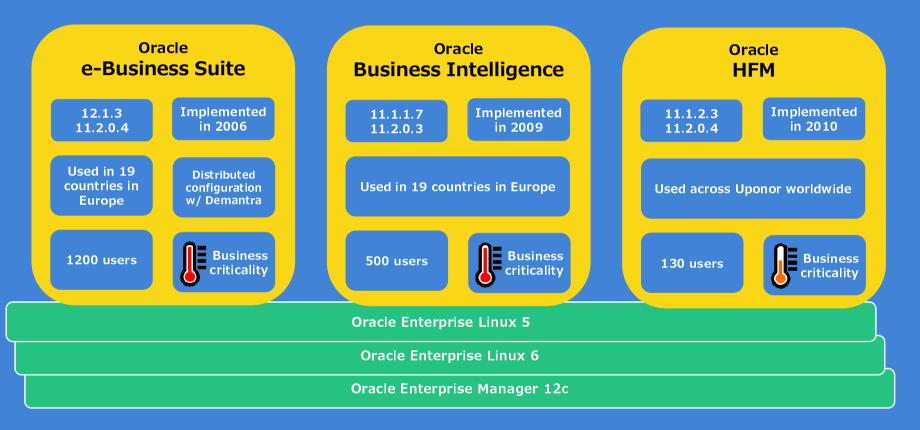

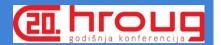

## Why did want to virtualize?

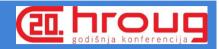

## Hardware starting point 2014

## Physical servers Manageable devices

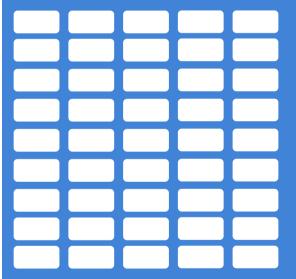

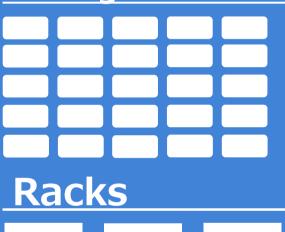

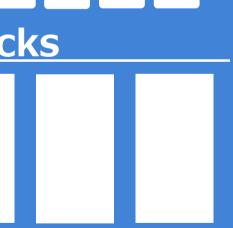

4 persons

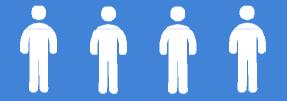

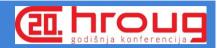

### Architecture starting point 2014

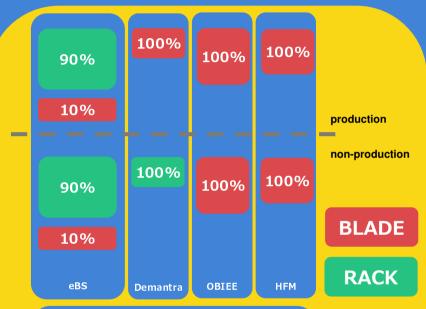

- e-Business suite instances
- OBIEE instances
- HFM instances
- Database and Application instances
- Dell Compellent SAN with iSCSI

Migrated from hosted eBS solution to co-location 2012 with new hardware

Migrated OBIEE to co-location 2012 with new hardware

Migrated HFM to co-location 2014 with new hardware

Dell R410 R510 R610 R810 M620 Intel E5 series v1 and v2 processors

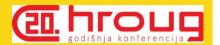

## Improvement areas?

**Resource allocation** 

Manageability

Cost

Improved future proof architecture

**Environment lifecycle** 

Better ways to support business

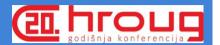

## **Building case for virtualization**

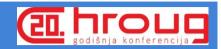

## Why choose Oracle VM

#### **Licensing and Support**

- Option for soft or hard partitioning
- Oracle VM licensing and support
- Support for Oracle products when using Oracle VM
- Less vendors

#### **Consideration factors**

- Experience with Oracle VM
- Features
- Stability
- Dell hardware compatibility
- Snapshot and backup capabilities

#### **Compatibility**

- Oracle products under Oracle Enterprise Linux or Windows
- Future versions compatibility

- + Cost
- + Compatibility
- + Support

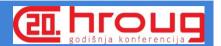

### Planning Phase

#### **Initial Planning**

- How are you currently utilizing your hardware
- How many instances are you running
- Future requirements
- Licenses
- Plan your initial Oracle VM architecture (Oracle VM server pools)

#### **Analyse and calculate**

- Total count of CPU and RAM
- Use www.spec.org to get estimate on current hardware capability
- Spec CINT2006 benchmarks for processor per hardware vendor
- Calculate total score for your hardware per Oracle VM server pool

Server pool 1

Server pool 2

|   | Server | Processor | Amount | Spec CINT2006<br>processor score | Total<br>score | RAM |
|---|--------|-----------|--------|----------------------------------|----------------|-----|
| ſ | MT 1   | E5640     | 1      | 119                              | 119            | 16  |
| Ĺ | MT 2   | E52609    | 2      | 112                              | 224            | 16  |
|   | DB 1   | E5640     | 2      | 119                              | 238            | 64  |
|   | DB 2   | E5-2680   | 2      | 166                              | 332            | 64  |
| L | DB 3   | E5-2650v2 | 2      | 341,5                            | 683            | 64  |

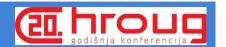

## **Detailed Planning**

#### Hardware

- 1. Processor limit per server
- 2. Processor frequency and cores
- 3. Memory
- 4. Network cards
- 5. Software licenses

#### What to consider

- Oracle Hardware Certification List for Linux and Oracle VM
   http://inux.oracle.com/pls/apex/f2p=117:1:0:
  - http://linux.oracle.com/pls/apex/f?p=117:1:0::N
    O:RP::
- Future requirements

Combine list of hardware combinations

Which are good for you

| PROD DB              | 2486        | 448                    |                                                              |             | 1 21 6       |               |                          |            |                |           |
|----------------------|-------------|------------------------|--------------------------------------------------------------|-------------|--------------|---------------|--------------------------|------------|----------------|-----------|
| PROD MT POOL         | 1688,5      | 400                    |                                                              | hicl        | 1 01         |               |                          |            |                |           |
| NON-PROD DB POOL     | 1994        | 576                    | <b>\</b>                                                     | 1110.       | larc         |               |                          |            |                |           |
| NON-PROD MT POOL     | 1529,5      | 304                    |                                                              |             |              |               |                          |            |                |           |
|                      |             |                        |                                                              |             |              |               |                          |            |                |           |
|                      |             | 2. Enter server amount | 1. Select CPU model                                          |             |              |               |                          |            |                |           |
| Option 1 / Oracle VM | SPEC POINTS | Server amount          | CPU Model                                                    | Cores / CPU | CPU / Server | total # cores | Required Oracle licenses | Spec / CPU | RAM per server | total RAM |
| PROD MT POOL         | 3352        | 4                      | E5-2667v3 / 8 / 3.2 / 320 GB                                 | 8           | 2            | 64            | 32                       | 419        | 320            | 1280      |
| NON-PROD DB POOL     | 3450        | 5                      | E5-2643v3 / 6 / 3.4 / 256 GB                                 | ▼ 6         | 2            | 60            | 30                       | 345        | 256            | 1280      |
| NON-PROD MT POOL     | 3352        | 4                      | E5-2643v37673.47256 GB<br>E5-2667v37873.27256 GB             | ^ 8         | 2            | 64            | 32                       | 419        | 320            | 1280      |
|                      |             |                        | E5-2687Wv3 / 10 / 3.1 / 256 GB                               |             |              |               |                          |            |                |           |
|                      |             |                        | E5-2637v3 / 4 / 3.5 / 384 GB<br>E5-2667v3 / 8 / 3.2 / 320 GB |             |              |               |                          |            |                |           |
|                      |             |                        | E5-2667v3 / 8 / 3.2 / 384 GB                                 |             |              |               |                          |            |                |           |
|                      |             |                        | E5-2667v3 / 8 / 3.2 / 512 GB<br>E5-2637v3 / 4 / 3.5 / 512 GB | +           |              |               |                          |            |                |           |
|                      |             |                        |                                                              |             |              |               |                          |            |                |           |

# Licensing with Oracle VM (with Intel processors)

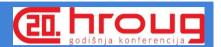

#### License with cores

## All Oracle VM servers in the server pool

Servers \* CPUs \* Cores \* 0.5

#### License with NUP (named user plus)

## All Oracle VM servers in the server pool

Database: Servers \* CPUs \* Cores \* 0.5 \* 25

(NUP minimum)

IAS: Servers \* CPU amount \* Cores \* 0.5 \* 10

(NUP minimum)

Enable hyper threading to maximize amount of vCPUs

License only per assigned vCPUs when using hard partitioning (1cpu/4c hyper threading enabled and 8 vCPU available, assign 4vCPU and license only one core)

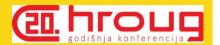

## Our setup

Oracle VM **3.3.2** 

four server pools

test application servers

test database servers

production application servers

administration tools

Dell M630

**X11** 

2x Intel E5-2667 v3 (3.2 GHz, 8c/CPU)

Intel x520 for 10GbE iSCSI

**Intel x520 for 1GbE LAN** 

**320GB RAM** 

Dell Compellent SAN with 10GbE iSCSI (multipath)

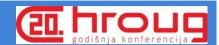

## Architecture after design phase

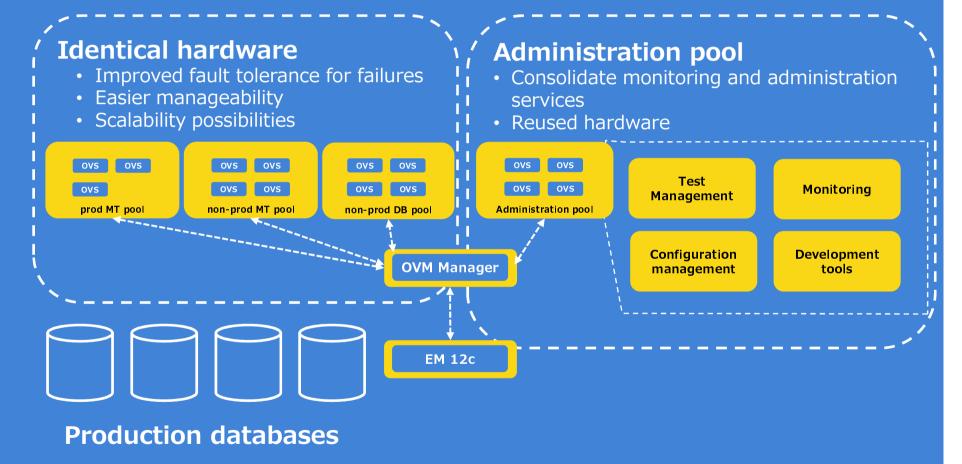

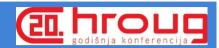

#### Architecture decisions

#### **Naming**

- 1. Templates
- 2. Servers
- Identical naming for volumes in OVM and SAN

#### **Network functions**

- 1. Server Management
- 2. Cluster Heartbeat
- 3. Live Migration
- 4. Storage network
- 5. VM Network

#### **Volumes**

- iSCSI volumes as physical disks
- 2. OVS repository for templates, ISOs and assemblies (500GB)
- 3. Storage pool size for VMs (12GB)

#### **Tags**

- 1. Grouping VMs with tags per instance name, application, purp ose
- 2. Easier manageability for operations

#### **Templates**

- L. Operating systems with pre-installed binaries (OEL5, OEL6, Windows Server 2008R2..)
- 2. Applications (Oracle Database, Oracle eBS Apps, Demantra, Weblogic..)
- 3. Oracle has preinstalled VM templates available Use them for starting point!

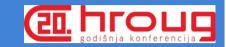

#### Oracle VM installation

- 1. Download Oracle VM Manager
- 2. Install Oracle VM Manager to dedicated server
- 3. Download Oracle VM Server for x86
- 4. Install Oracle VM Server for x86 to all servers in server pool
- 5. Discover Oracle VM Servers from Oracle VM Manager

| Oracle VM Server                                                                                                    | Oracle VM Manager                                                                                                    | Documentation                                                                                                    |
|----------------------------------------------------------------------------------------------------|----------------------------------------------------------------------------------------------------|----------------------------------------------------------------------------------------------------|
| <ul> <li>Enable hyper threading</li> <li>Disable power saving</li> <li>Number of dom0         <ul> <li>(Management domain) VCPUs</li> <li>Since 3.2.2 default 20</li> <li>/boot/menu/grub.lst</li> <li>dom0_vcpus_pin</li> <li>dom0_max_vcpus=16</li> <li>Change this to match your CPU configuration</li> </ul> </li> <li>iSCSI configuration         <ul> <li>/etc/iscsid/iscsi.conf</li> </ul> </li> <li>sysctl parameters         <ul> <li>/etc/sysctl.conf</li> </ul> </li> </ul> | <ul> <li>Server pool repository (OVS) setup</li> <li>Set MTU 9216 (enable jumbo frames) for iSCSI network</li> <li>Use of:         <ul> <li>Distributed Resource Scheduling (DRS)</li> <li>Distributed Power Management (DPM)</li> </ul> </li> </ul> | Oracle VM 3: 10GbE Network     Performance Tuning         http://www.oracle.com/technetwork/server-storage/vm/ovm3-10gbe-perf-1900032.pdf      Tuning Virtual Memory         https://access.redhat.com/documentation/en-US/Red_Hat_Enterprise_Linux/6/html/Performance_Tuning_Guide/s-memory-tunables.html |

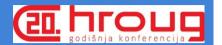

## **Migration Plan**

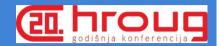

### Migration plan

**Step 1:** test application servers

Step 2: test databases

Step 3: Administration and monitoring tools

Step 4: production application servers

Step1 Step2 Step3 Step4

- 1. Acquire m630 servers
- 2. Detailed OVM
  Architecture
  including
  processes
- 3. Implement first OVM server pool as pilot

- Verification of step 1
- 2. Acquire m630 servers
- 3. OVM server pool for test databases
- 1. Reallocate existing m620 servers for OVM Administration server pool
- 1. Acquire m630 servers

8 months

servers for OVM 2. OVM server pool
Administration for production
server pool application
servers

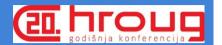

## Findings and experiences

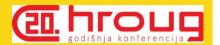

- + Installation and Oracle VM administration is straightforward
- ! Plan your template usage and naming convention early
- ! Pay attention to network configuration

Latency issues with network cards
With iSCSI default configuration is not sufficient

## ! Obviously.. TEST properly

Test all features implemented such as failover, live migration and performance (and patching if possible)

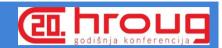

## Implementation findings

## **OVM Manager**

- Best server functionality
- OVS Repository
- Refreshing storage takes time
- Good for management **but**

## Oracle EM12C (Oracle VM Infrastructure)

- Enable plugins:

   Oracle Virtualization
   Oracle Virtual Infrastructure
- VM Guest name taken from initial discovery

## **OVS & VM guest**

- Starting up VMs is quick
- OS volume sizing (12GB)
- Configure hugepages for database VMs
- One issue with rescanning LUNs which required rolling server pool bounce
- Two cases where the mysql database was required to be rebuild (storage issue + Orphan VM)

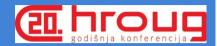

#### Performance tests

#### **FIO**

- 1. I/O Benchmark tool to get good baseline and produce detailed statistics
- 2. Read and write tests with different block size and parallel sessions
- 3. Baselines with different hardware (Dell m620 vs m630 & Broadcom vs Intel)

#### **Tests**

- 1. iSCSI, sysctl.conf and I/O scheduler parameters
- 2. File system performance ext3 vs ext4
- 3. Operating system differences OEL5 vs OEL6

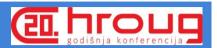

### Our main performance findings

#### **OVM Server x86**

- Improved performance compared to older generation hardware running Oracle Enterprise Linux 5 or 6
- Configuration required for optimal iSCSI performance
- Intel X520 NIC outperforms
   Broadcom Netextreme II on
   OVM Server with iSCSI
- Enable jumbo frames on all supported devices (SAN, switches, iSCSI NIC, OVS)

#### **VM** guest performance

 Latency and throughput issues with guests running OEL 5 or OEL6 using PVM drivers

 Latency increasing with large block reads and multiple parallel sessions

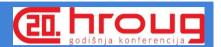

### Breaking point performance tests showed

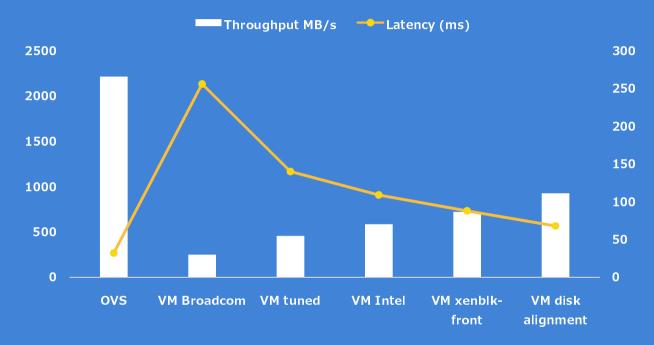

**OEL 5 and ext3** 

VM performance averaging 50% compared to Oracle VM server (ovs) with large block reads

Small block read and write tests perform closer to Oracle VM server (ovs)

xenblk-front parameter for VM from support improved overall performance (values 64-4096)

Disk partition alignment to reduce I/O

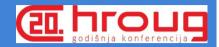

#### What next

I

Implement production application server pool with hard partitioning

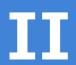

Efficient and systematic use of Oracle Enterprise Manager 12c for OVM

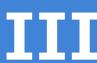

Standardize environment provisioning and lifecycle management

IV

Create custom templates with Oracle Virtual Assembly Builder

## Where we are currently

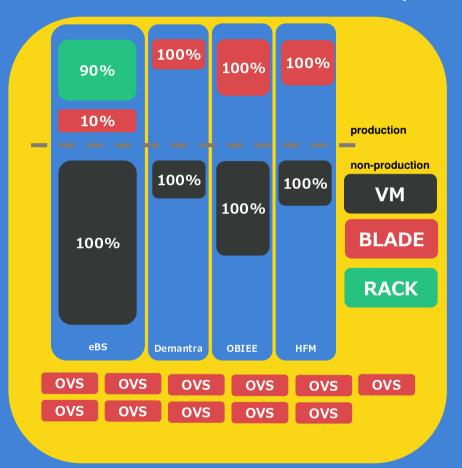

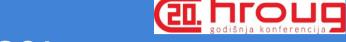

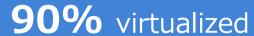

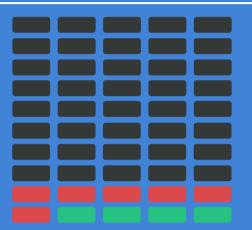

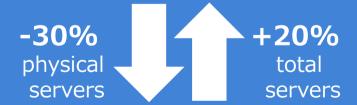

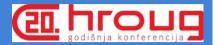

# Q & A

### References

**Oracle VM 3: 10GbE Network Performance Tuning** 

Tuning Virtual Memory

Optimising Oracle VM 3.x Oracle Linux 5 guest I/O write performance through guest/host partition boundary alignment (Doc ID 1632576.1)

**Aligning Partitions to Maximize Storage Performance** 

FIO: http://freecode.com/projects/fio

FIO scripts by Kyle Hailey

Images by Freepik

simo.vilmunen@uponor.com